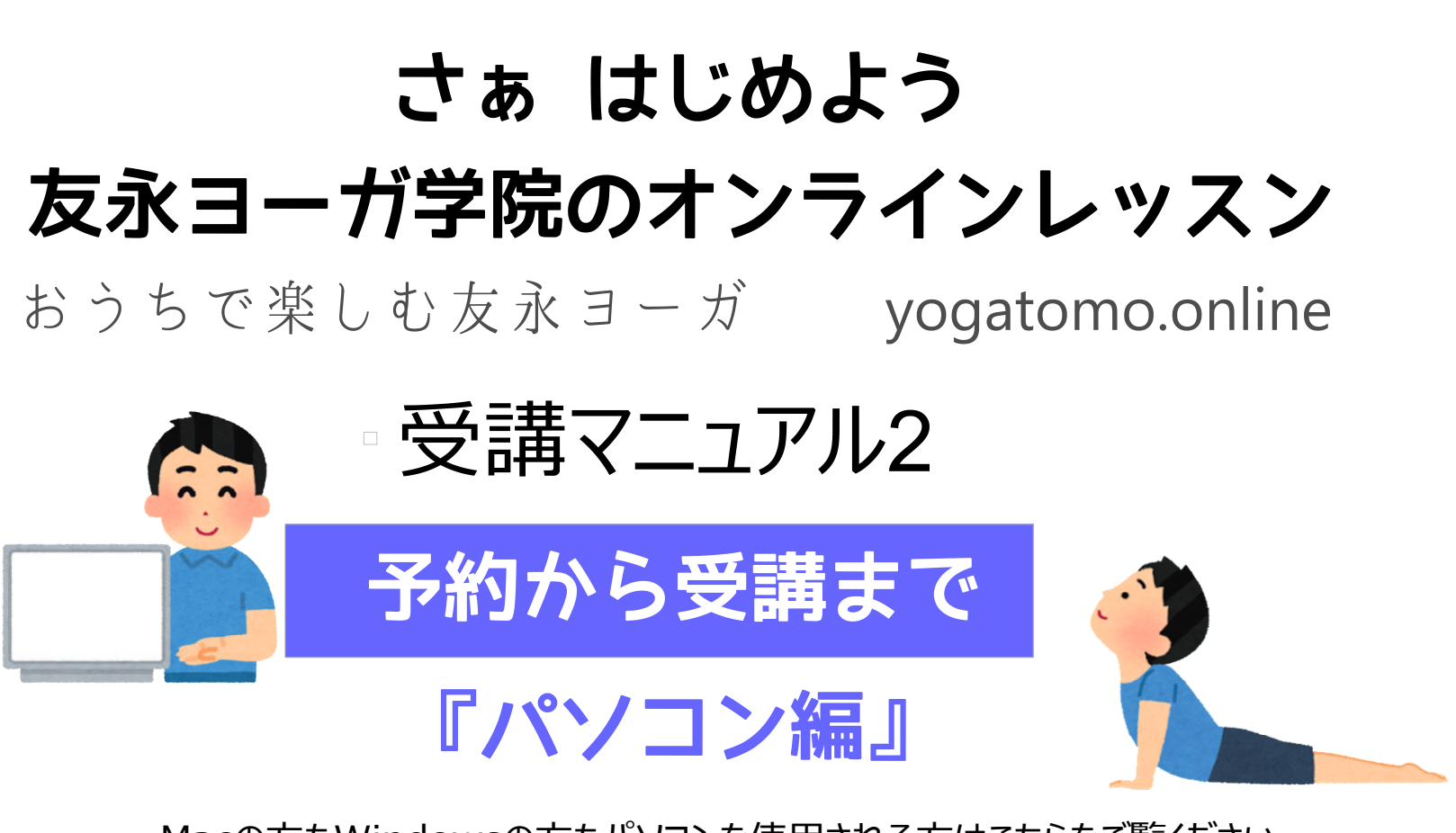

Macの方もWindowsの方もパソコンを使用される方はこちらをご覧ください

お問合せ **TEL︓03-3393-5481** 友永ヨーガ学院

yogatomo.online 管理人 友永 乾史 携帯: 090-4387-3574

# もくじ

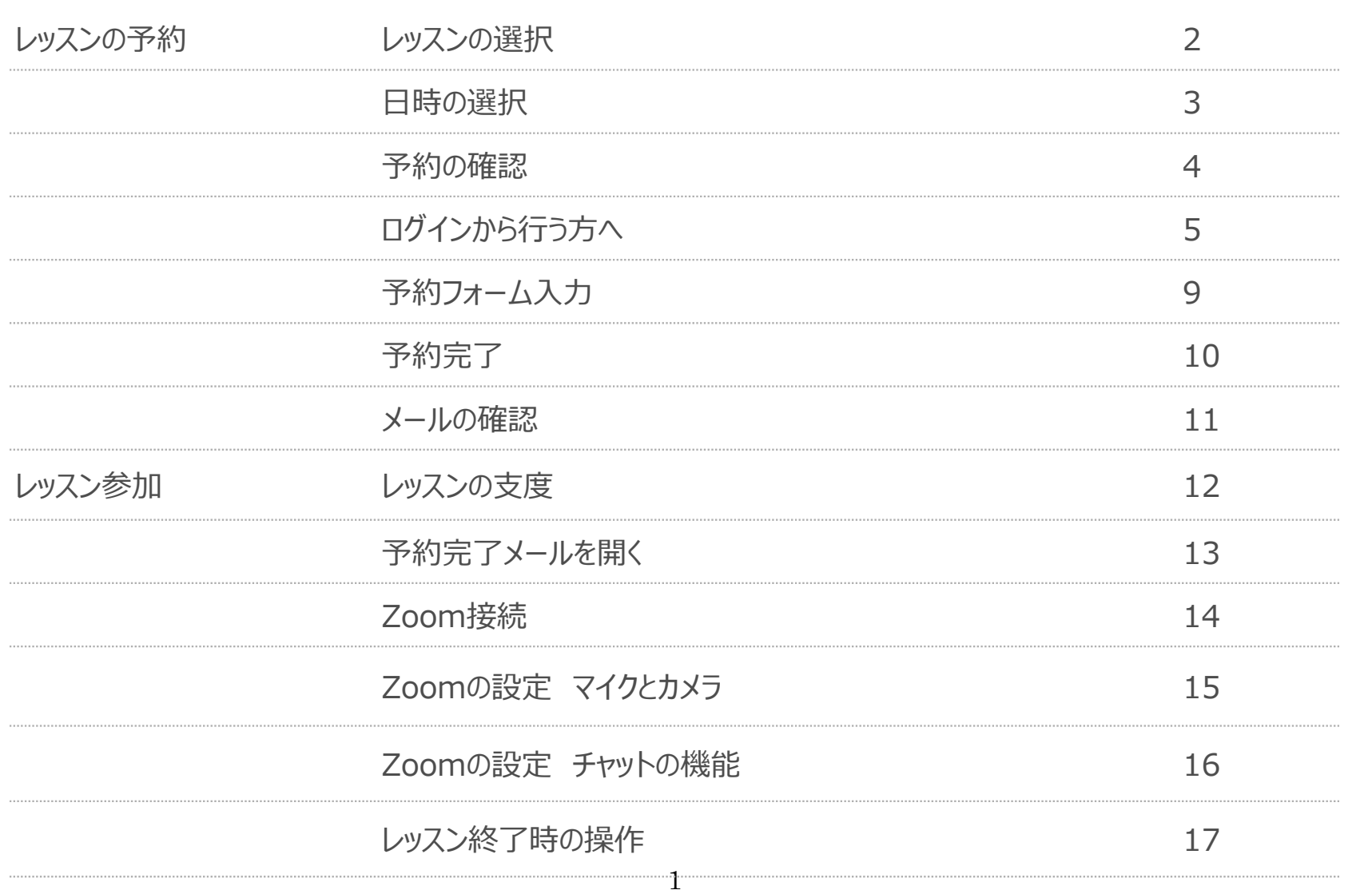

#### レッスンの選択

П

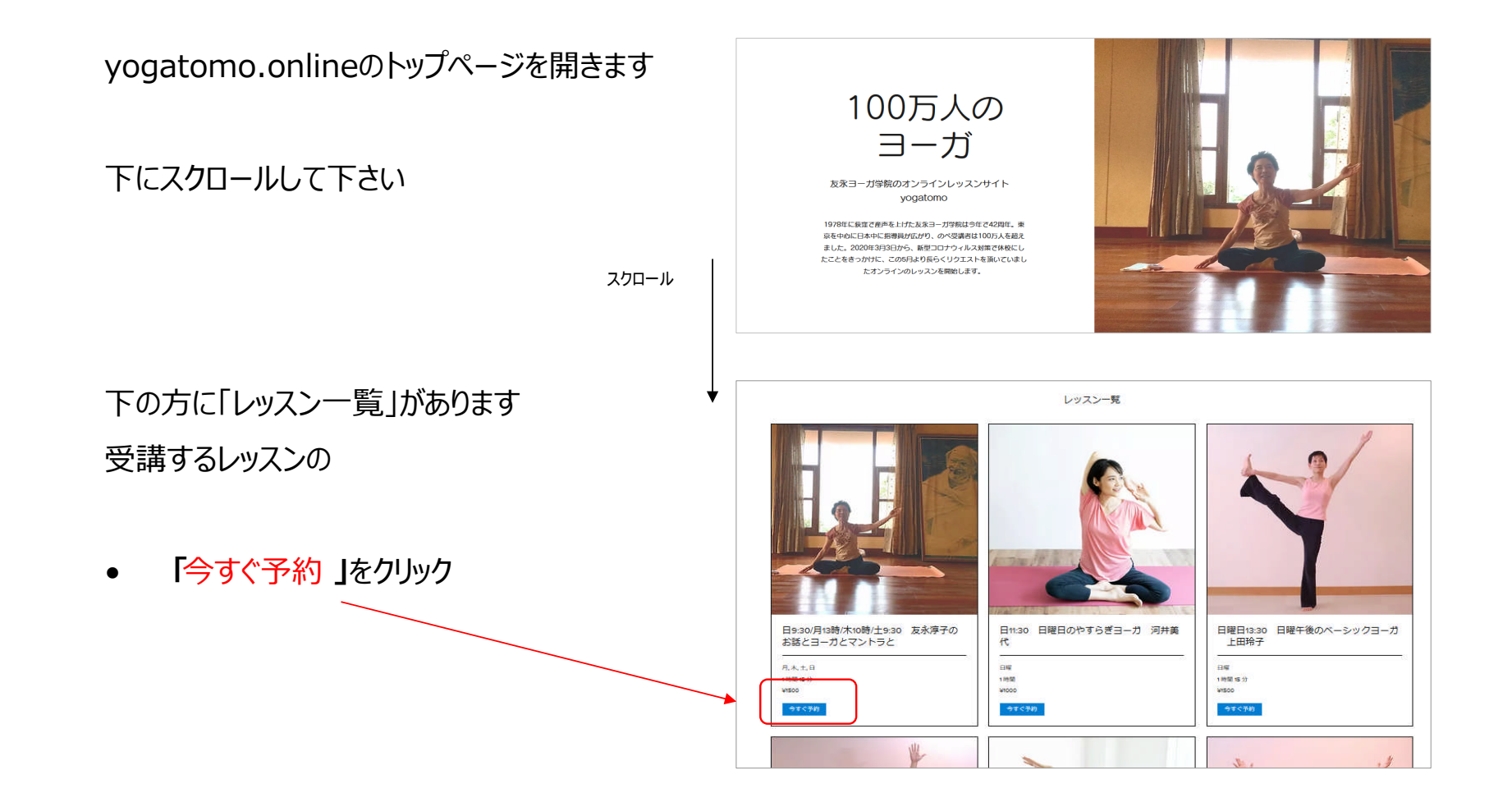

# ■ 日時の選択

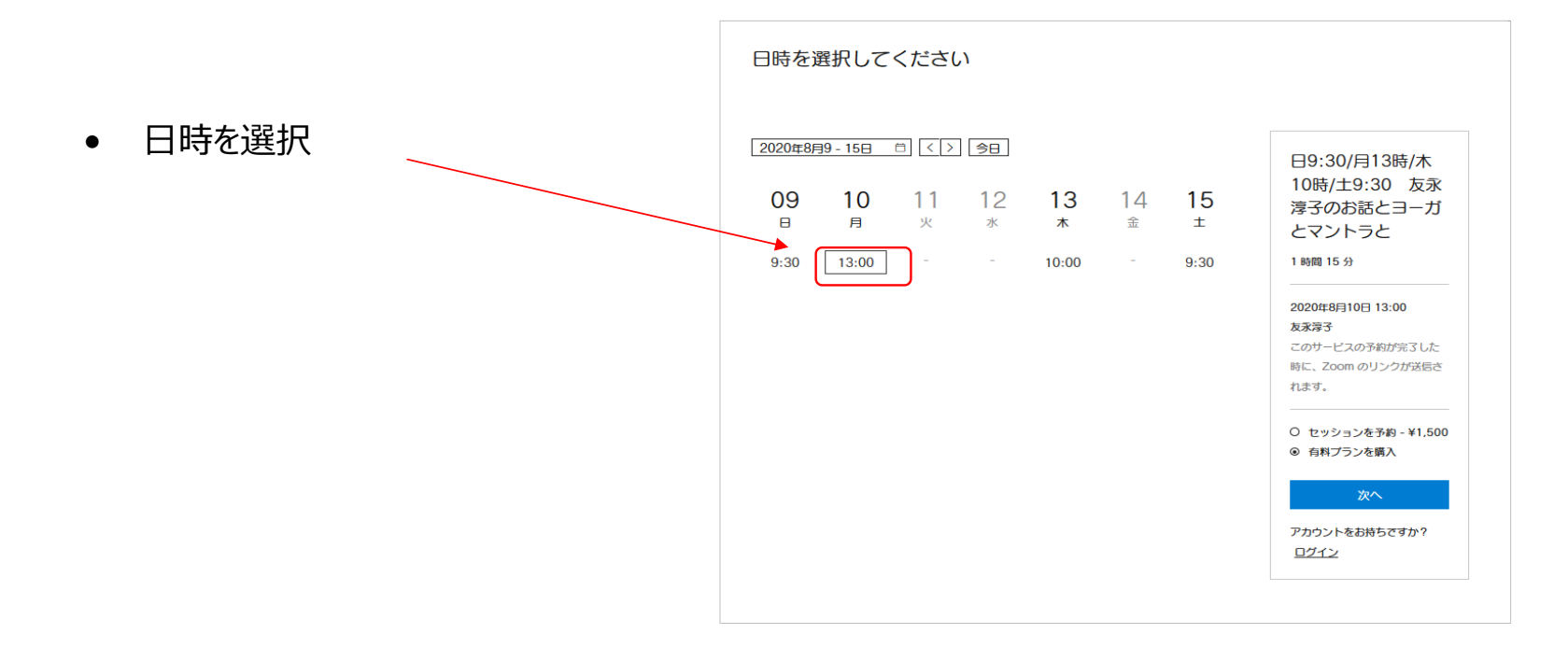

### **予約の確認**

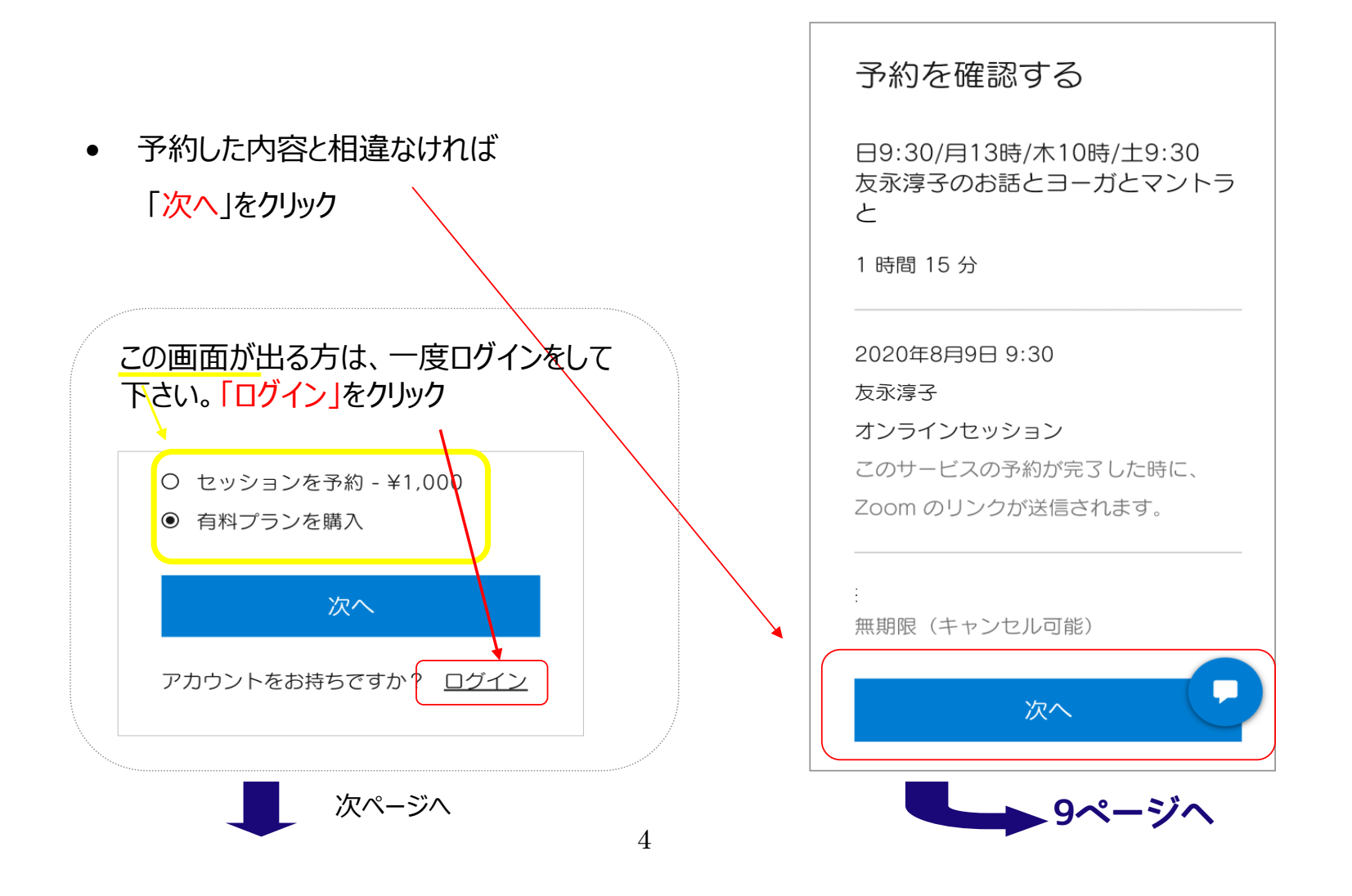

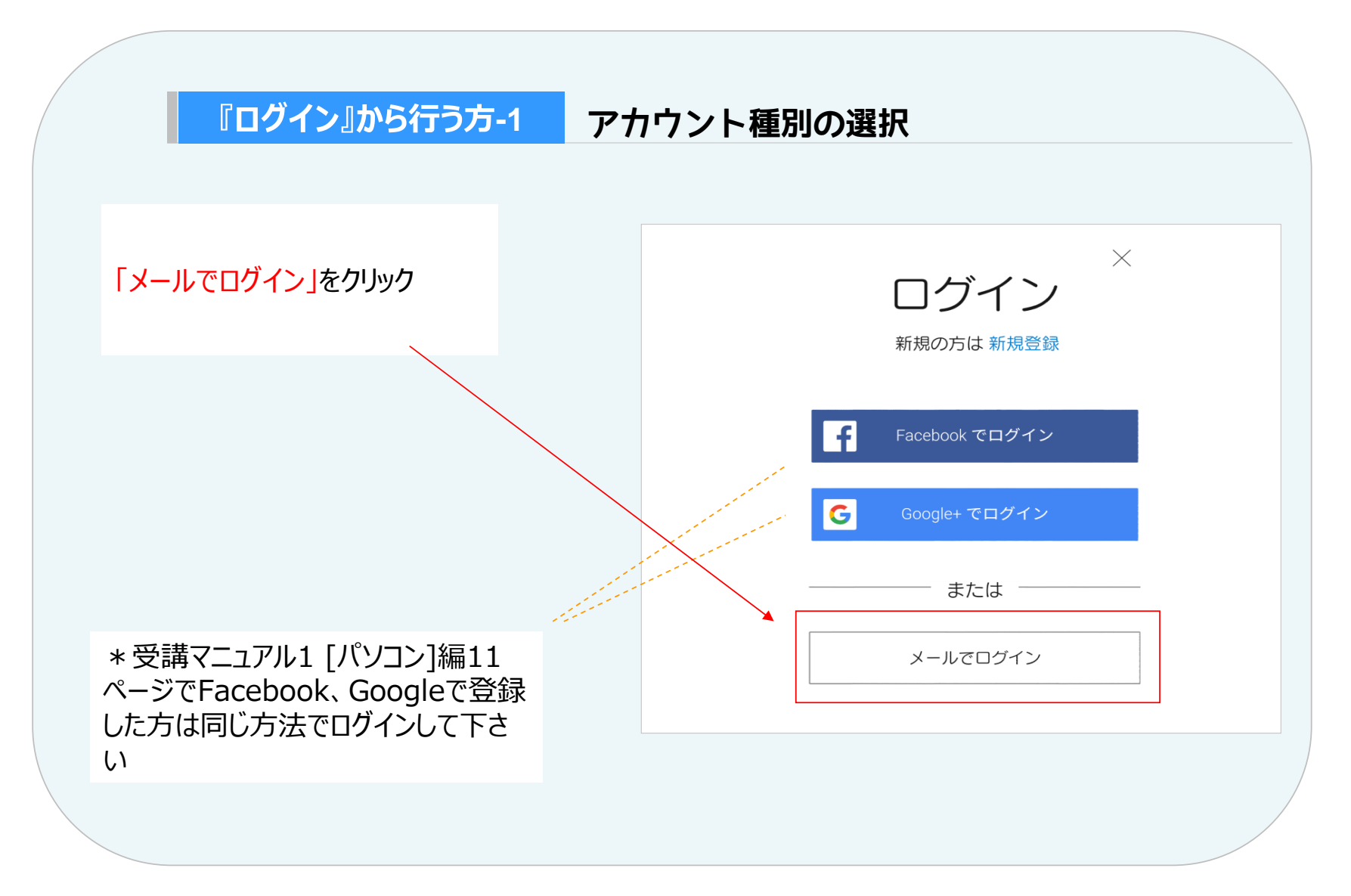

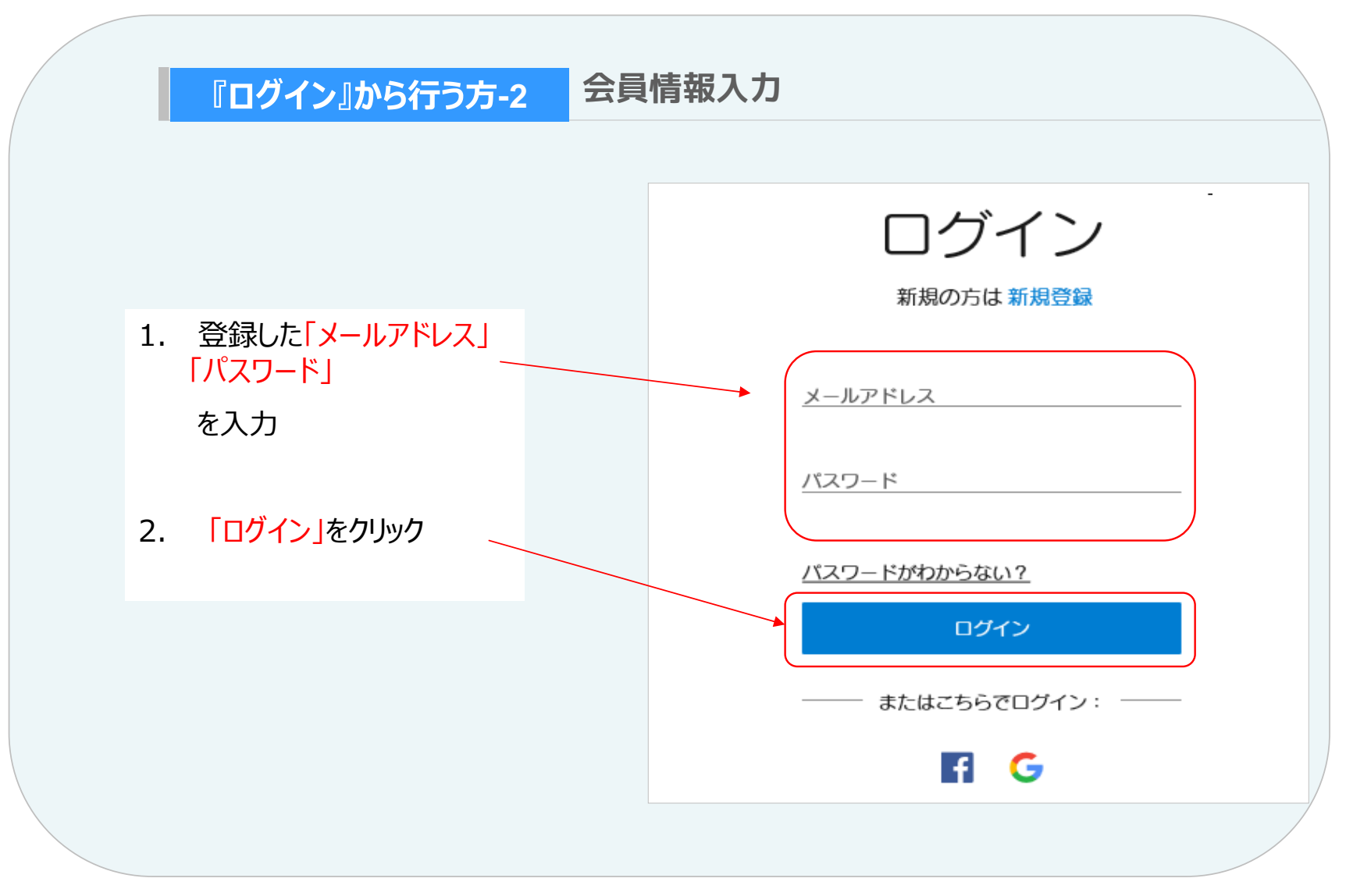

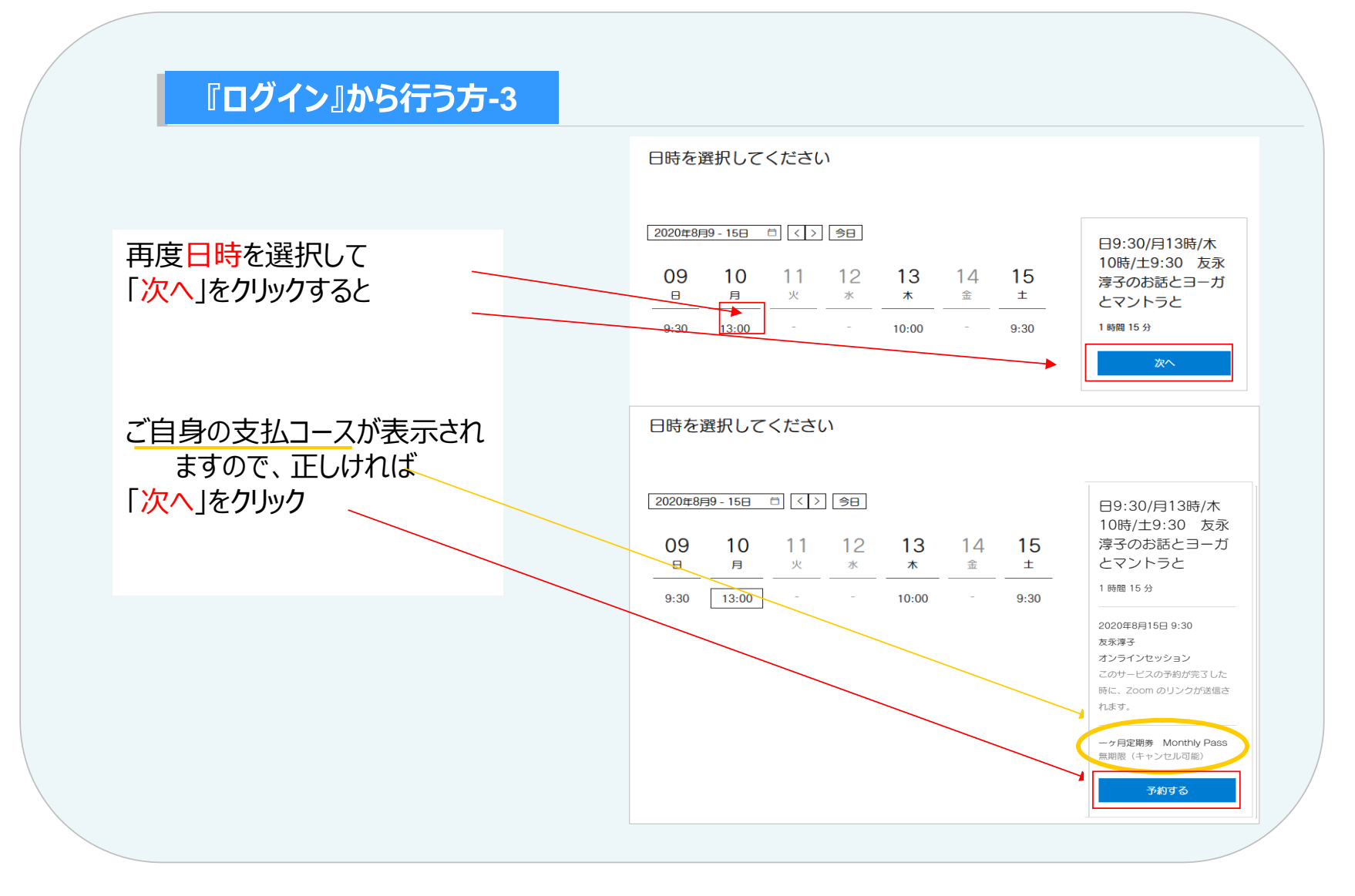

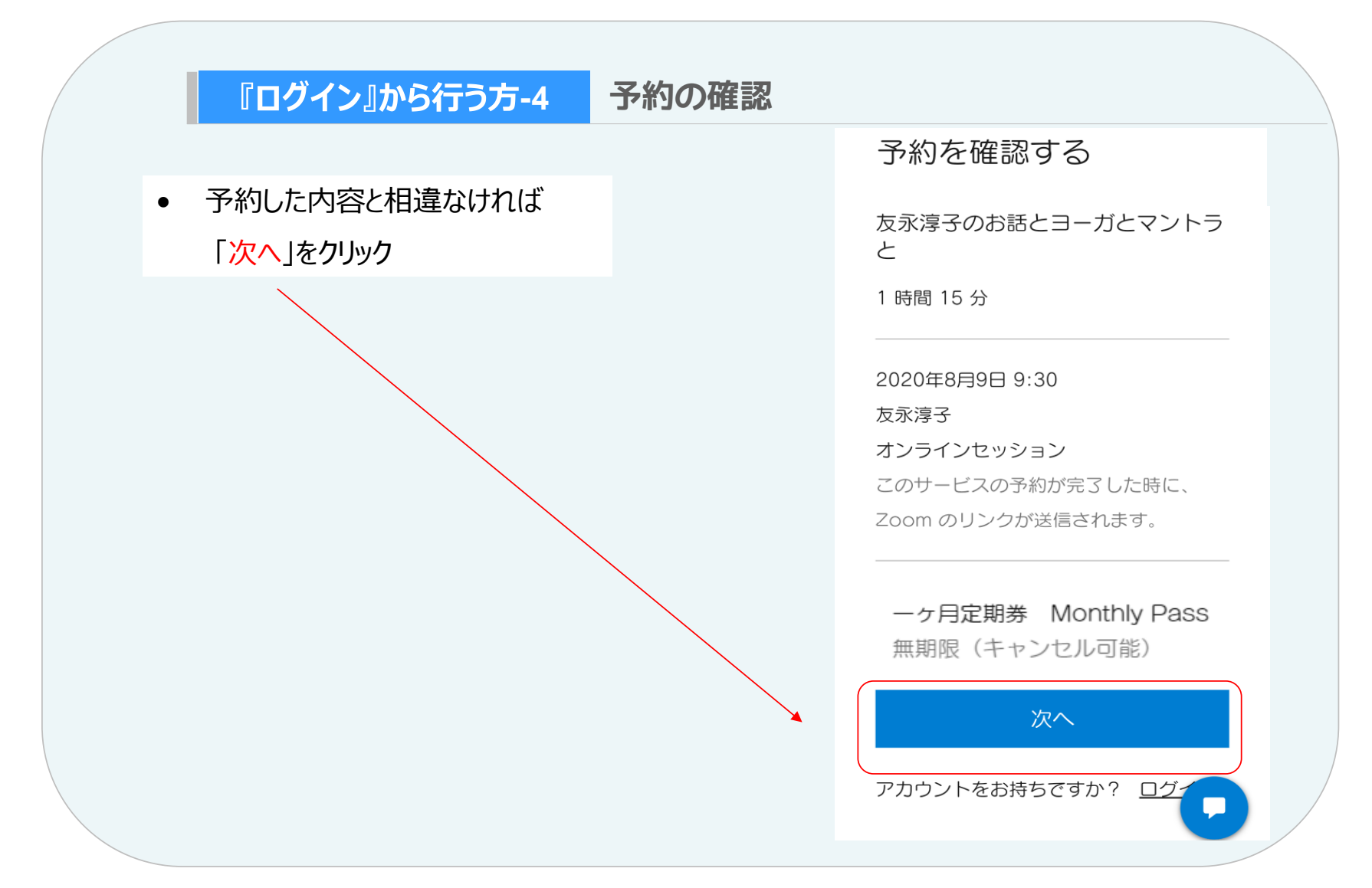

### 予約フォーム入力

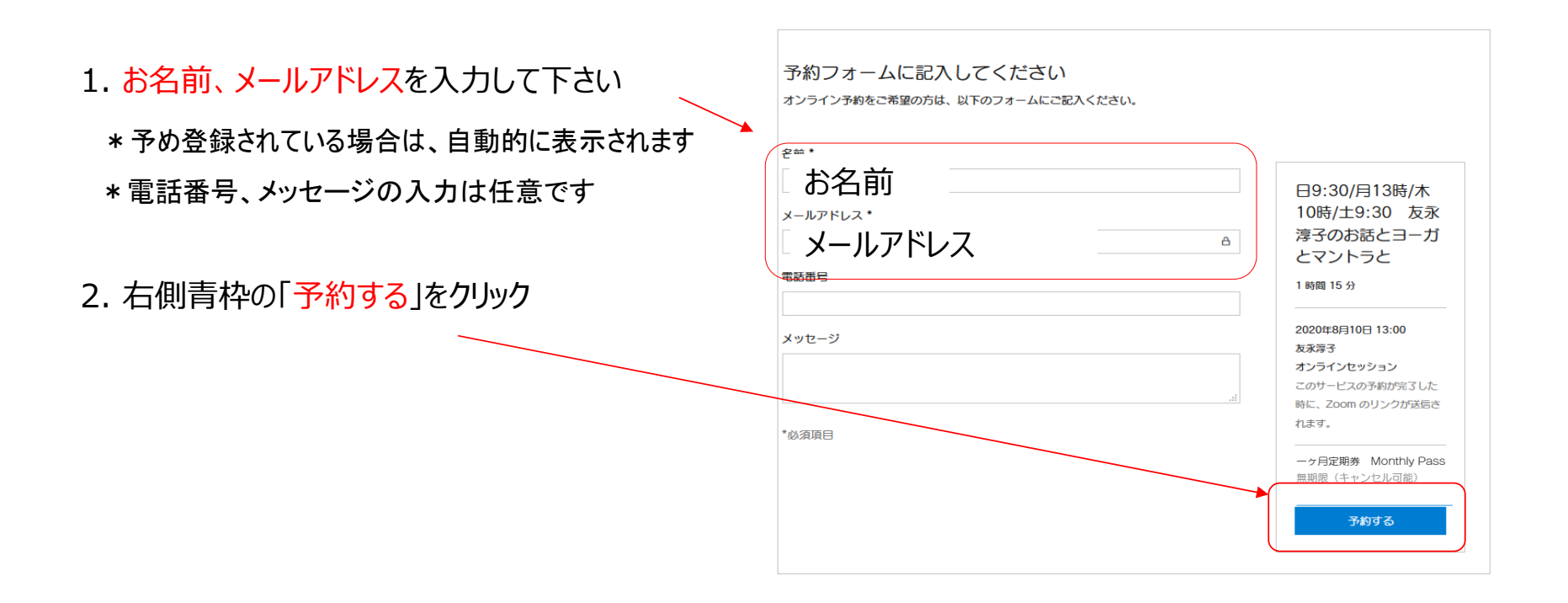

#### ご予約完了です

ご予約が完了しました 登録されたメールアドレスに 予約確認メールをお送りしました。 yogatomoより「ご予約ありがとうございます」と いう予約確認のメールが届きますので、ご確認 日9:30/月13時/木10時/土9:30 下さい 友永淳子のお話とヨーガとマントラ  $10<sub>H</sub>$ と 友永淳子 8月 1 時間 15 分  $\Xi$  13:00 オンラインセッション ーヶ月定期券 Monthly Pass 無期限 (キャンセル可能) \* 任意 Googleカレンダーを使用されている方はクリッ 豆知識 リンクは確認メールに記載されています。 クするとご自身のカレンダーに予約内容が記載されま Google カレンダーに追加 す \* 他のレッスンも続けて予約する場合は、「その他の 豆知識 サービスを見る」をタップして下さい その他のサービスを見る

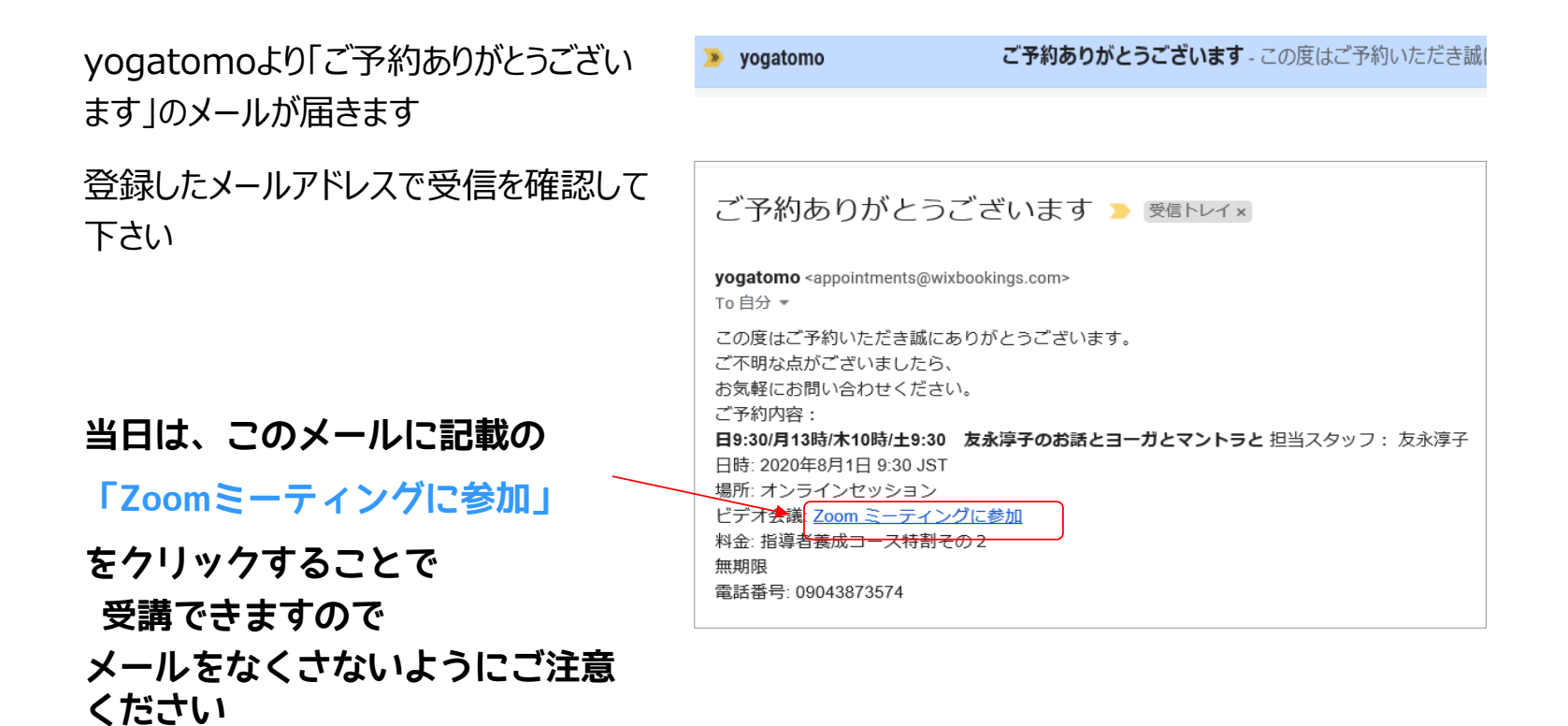

#### $\begin{bmatrix} \begin{bmatrix} \frac{1}{2} & \frac{1}{2} \\ \frac{1}{2} & \frac{1}{2} \\ \frac{1}{2} & \frac{1}{2} \\ \frac{1}{2} & \frac{1}{2} \\ \frac{1}{2} & \frac{1}{2} \\ \frac{1}{2} & \frac{1}{2} \\ \frac{1}{2} & \frac{1}{2} \\ \frac{1}{2} & \frac{1}{2} \\ \frac{1}{2} & \frac{1}{2} \\ \frac{1}{2} & \frac{1}{2} \\ \frac{1}{2} & \frac{1}{2} \\ \frac{1}{2} & \frac{1}{2} \\ \frac{1}{2} & \frac{1}{2}$

レッスンを⾏える⽀度を整えましょう

・ヨガマット、バスタオルなど

・動きやすい服装

・水分、ブランケットなど

- ・オンラインで接続する機器 (パソコンやパソコンなど)
- 時間があれば、Zoomの接続テストを行ってみましょう

yogatomo.onlineに記載の

・規約 https://www.yogatomo.online/notes

・レッスンを受ける前に https://www.yogatomo.online/pointers を必ずお読みください

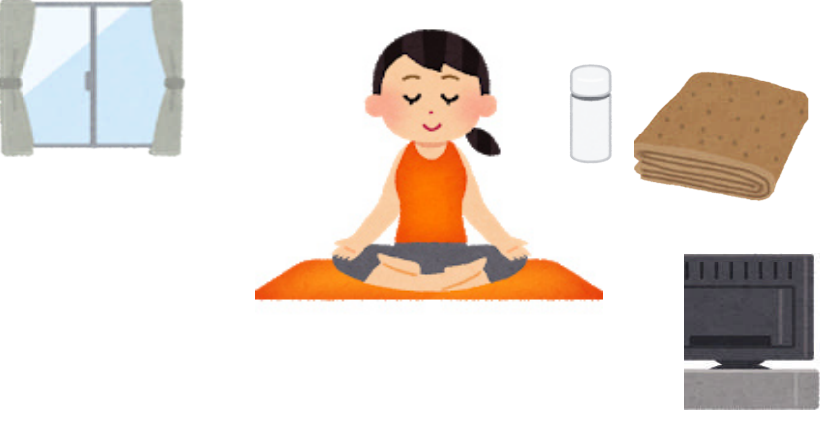

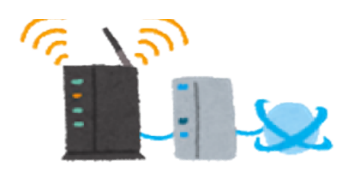

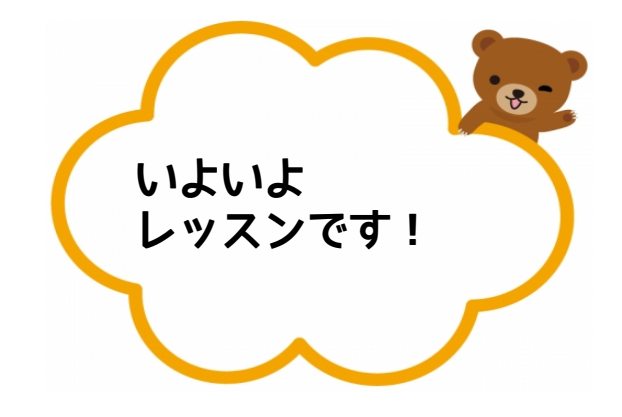

### **予約完了メールを開く**

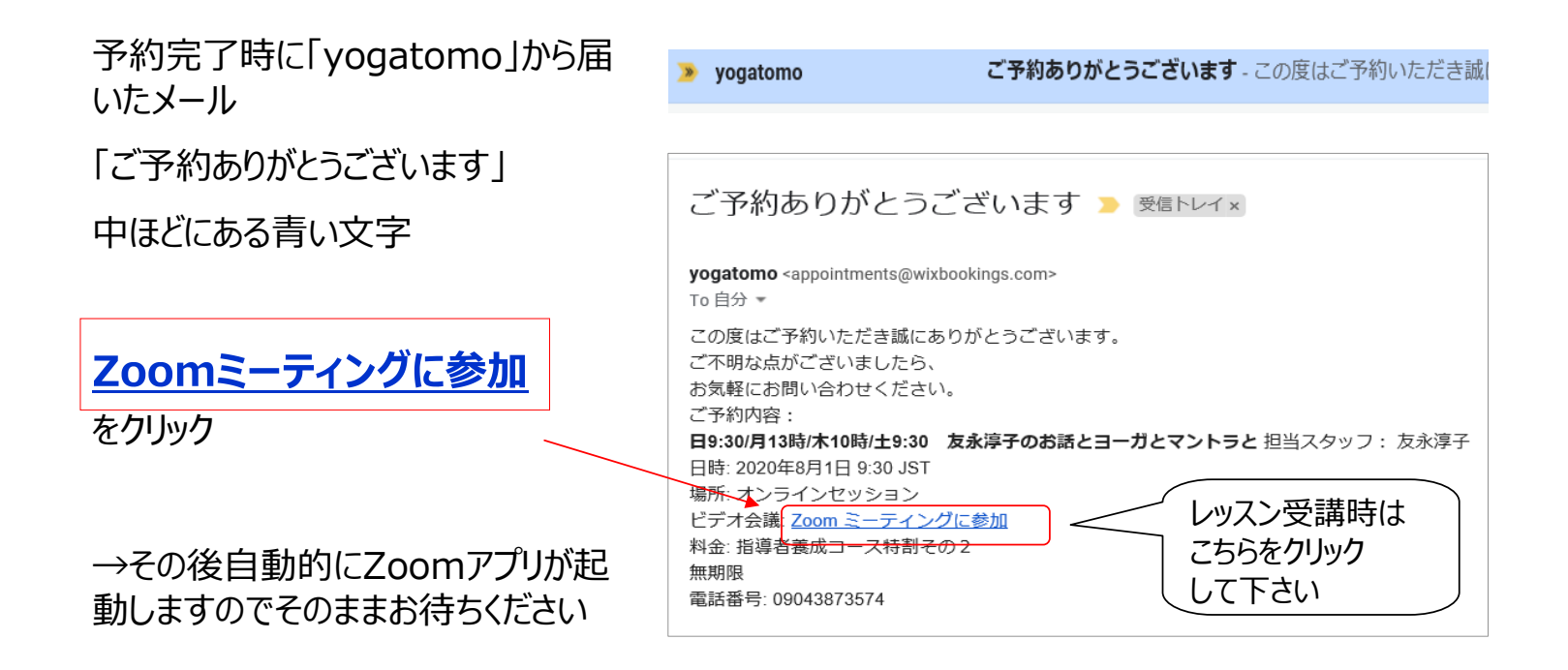

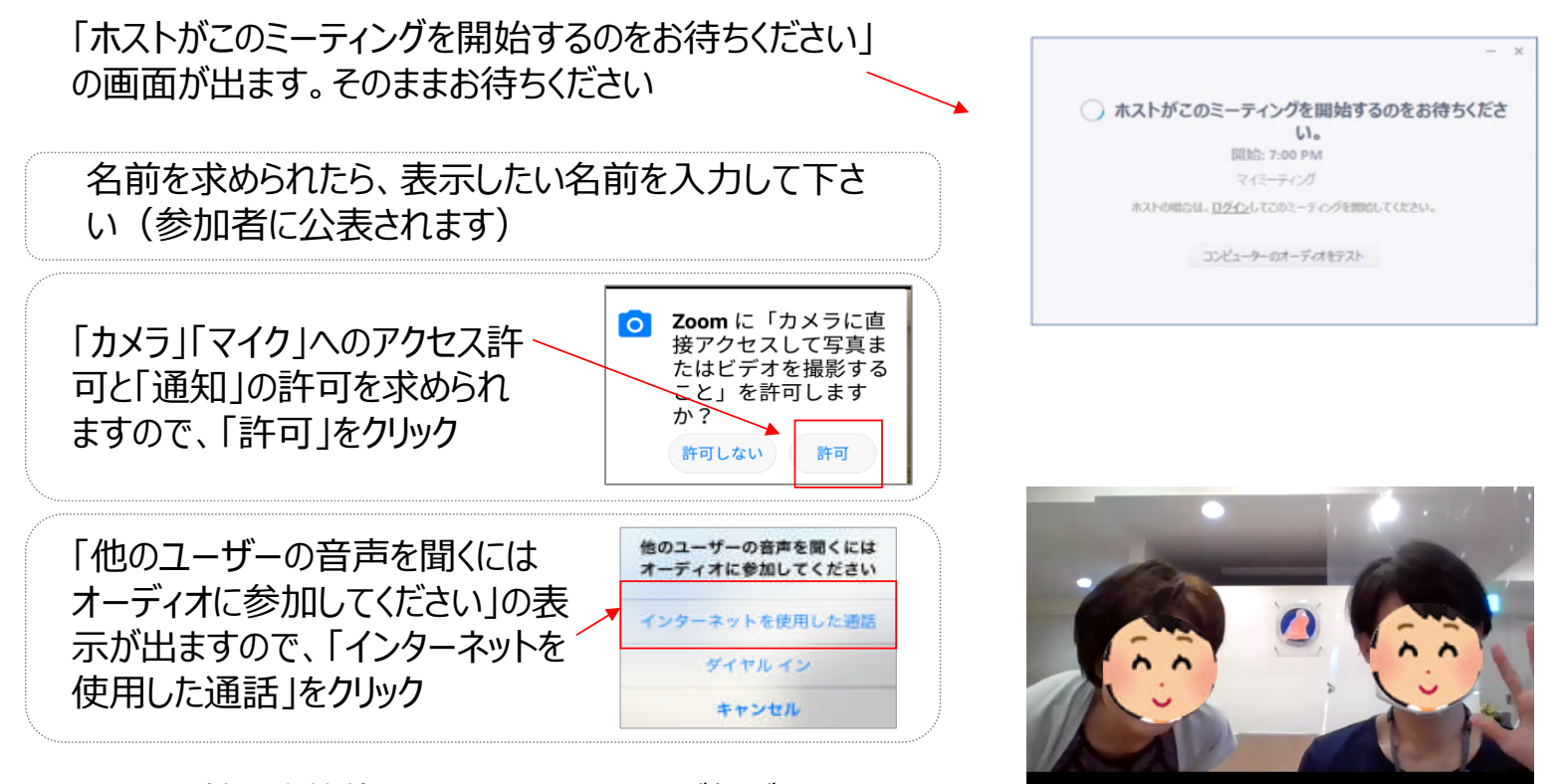

レッスン開始5分前位になりましたら、画面が繋がります マンファーマン 友永ヨーガ学院受付

Zoomの設定 マイクとビデオ

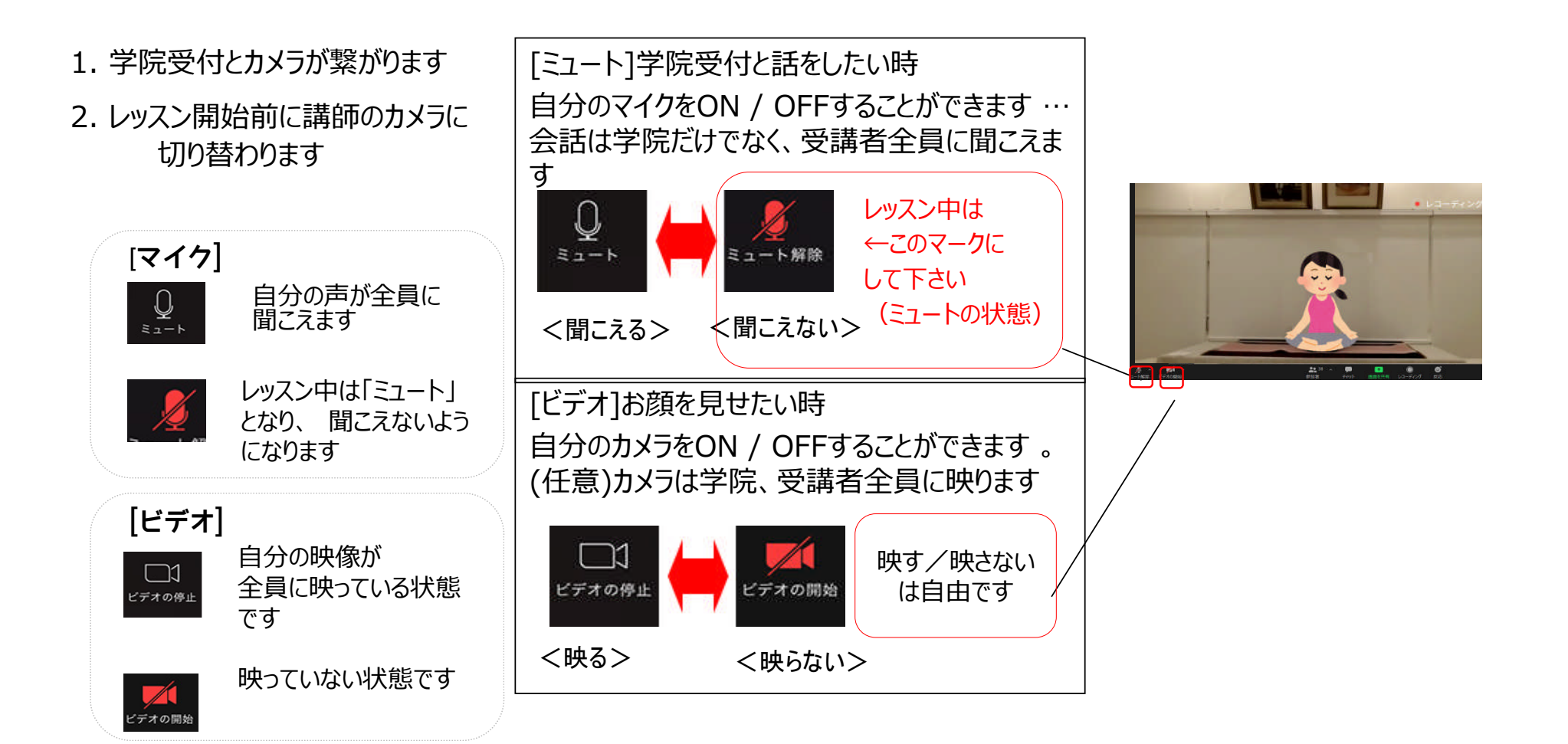

### Zoomの設定 チャットの機能

#### どうぞレッスンをお楽しみください

\*レッスン中に何かありましたら 「チャット」でお尋ねください

[チャット]

「チャット」をクリックして、文字を入力すると、 学院受付や参加者に伝えることができます

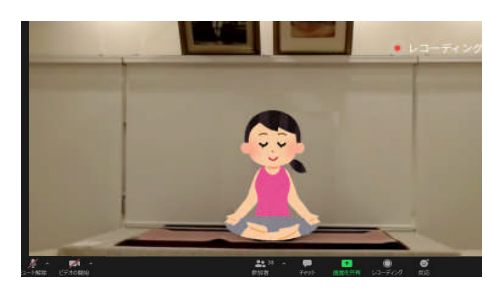

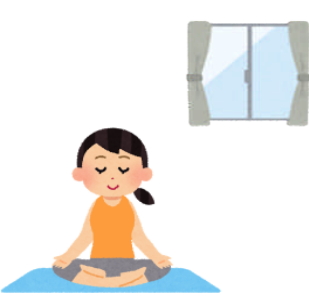

「全員」向け/「学院受付」など特定者向 閉じる けの選択可能です 吹き出しマーク 若しくは「詳細」をクリックすることで 表示される場合もあるようです (機器などによって設定が異なります)チャット

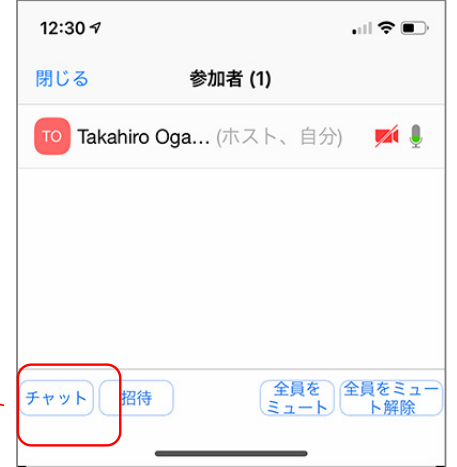

## ■ レッスン終了時の操作

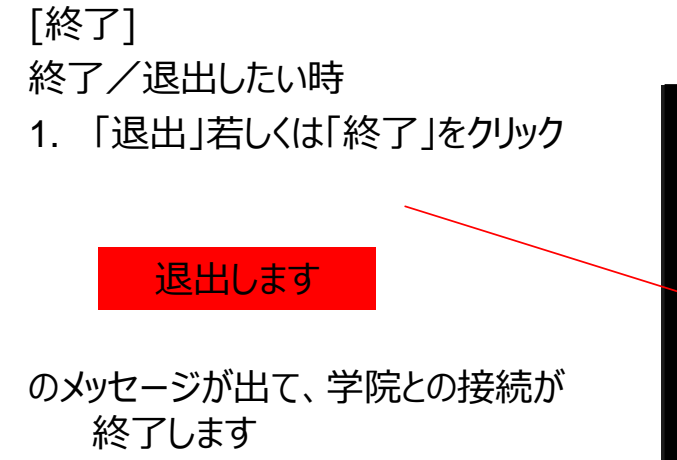

2. Zoomアプリを閉じ、終了してくだ さい

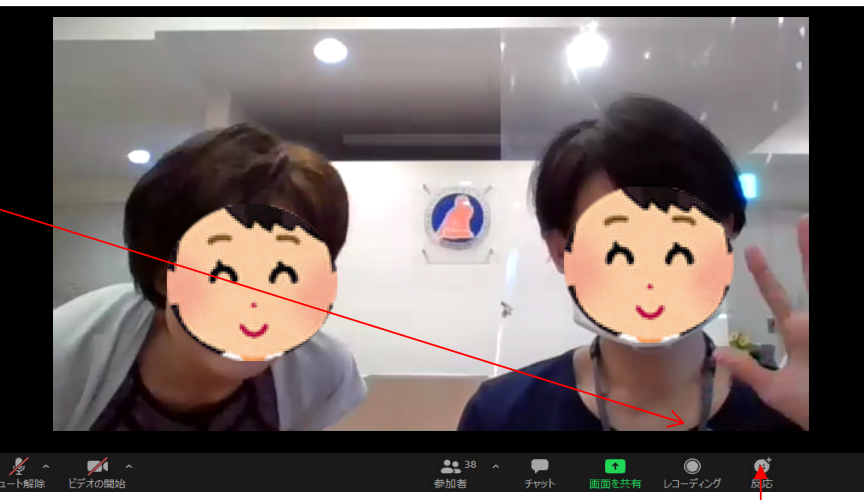

退出